# **Aplikasi Optimalisasi Layanan Kunjungan Rutan Klas IIB Dumai Berbasis SMS** *Auto Response* **(SAR)**

**Teuku Radillah<sup>1</sup> , Pulla Pandika Widodo<sup>2</sup> , Arie Linarta<sup>3</sup>** 1,2,3)Teknik Informatika, Sekolah Tinggi Manajemen Informatika dan Komputer (STMIK) Dumai Jl. Utama Karya Bukit Batrem II Dumai Email: t.radillah@gmail.com

### **ABSTRAK**

RUTAN atau Rumah Tahanan Negara merupakan tempat tinggal warga binaan yang sebelumnya adalah tersangka atau terdakwa yang ditahan selama proses penyidikan, penuntutan, dan pemeriksaan di sidang pengadilan di Indonesia. Antrian yang panjang merupakan permasalahan di RUTAN menyebabkan tidak efisiennya penggunaan waktu kunjungan, dan pengunjung harus mengantri dalam waktu yang cukup lama untuk memperoleh tiket antrian. Untuk mengatasi permasalahan layanan kunjungan di RUTAN Negara Klas IIB di Dumai ini dibutuhkan suatu system yang dapat memberikan layanan kunjungan yang efektif dan efisien dengan mengimplementasikan *SMS Auto Response* (SAR) dalam proses antrian dan cetak tiket kunjungan, para pengunjung cukup menggunakan SMS untuk mendapatkan tiket antrian, dan sistem akan memberikan respon secara otomatis kepada para pengunjung melalui notifikasi SMS yang berisi informasi nomor tiket, dan jadwal kunjungan. Sistem juga terintegritas dengan mesin printer yang langsung mencetak tiket secara otomatis melalui SMS pengunjung yang telah terdafar di dalam sistem SAR RUTAN Negara Klas IIB di Dumai.

**Kata kunci**: RUTAN, SMS *Auto Response*, Antrian.

### *ABSTRACT*

*RUTAN or State Prison constitute society citizen home earlier one is suspected or the seizeer defendant up to investigation process, prosecution, and check at court at Indonesian. Queue that long promatical at RUTAN causes not efeisiennya visit turnaround time, and visitor has to queue up in the period of which adequately long time to get queue ticket. To settle about problem service visit at RUTAN Klas IIB's State at Dumai this was needed a system that can give effective visit service and efficient with implementation SMS Auto Response (SAR) in queue process and visit ticket print,visitors enough utilizes SMS to get queue ticket, and system will give self acting response to visitors passes through notifikasi SMS that meaty information number. ticket, and visit schedule. System also most printer's machinal integrity that direct print self acting ticket via SMS visitor already registered at in SAR RUTAN'S system Klas IIB's State at Dumai.* 

**Keywords**: RUTAN, *SMS Auto Response, Queue*

### **Pendahuluan**

RUTAN atau Rumah Tahanan merupakan tempat tersangka atau terdakwa ditahan selama proses penyidikan, penuntutan, dan pemeriksaan di sidang pengadilan di Indonesia. RUTAN Negara Klas IIB di Dumai merupakan unit pelaksana teknis dibawah kementerian hukum dan hak asasi manusia yang menjadi tempat tinggal warga binaan. Saat ini jumlah jumlah angka kriminal terus bertambah, dan permasalahan ini tentu saja memberikan dampak bertambahnya juga penghuni warga binaan, dan setiap warga binaan berhak mendapat hak kunjungan dari pihak keluarga, dengan jumlah warga binaan yang banyak, secara tidak langsung para pengunjung juga semakin bertambah, dan atrian panjang sering terjadi di loket kunjungan. Antrian yang panjang menyebabkan tidak efeisiennya penggunaan waktu kunjungan, dan para pengunjung harus mengantri dalam waktu yang cukup lama untuk memperoleh tiket antrian.

Untuk mengatasi permasalahan dan mengoptimalisasikan layanan kunjungan di RUTAN Negara Klas IIB di Dumai ini dibutuhkan suatu system yang dapat memberikan layanan kunjungan yang efektif dan efisien dengan mengimplementasikan *SMS Auto Response* (SAR) dalam proses antrian dan cetak tiket kunjungan, sehingga para pengunjung cukup menggunakan SMS untuk mendapatkan tiket antrian, dan system akan memberikan respon secara otomatis kepada para pengunjung melalui notifikasi SMS yang berisi informasi no tiket, serta informasi lainnya yang berhubungan dengan jadwal kunjungan, selain itu sistem juga langsung terintegritas dengan mesin printer yang langsung mencetak tiket otomatis melalui SMS pengunjung yang telah terdafar didalam sistem SAR RUTAN Negara Klas IIB di Dumai. Untuk merealisasikan solusi dari permasalahan-permasalahan yang berkaitan dengan optimalisasi layanan kunjungan tersebut tersebut maka dilakukan analisa dan perancangan suatu sistem melalui kegiatan penelitian dengan judul **"Aplikasi Optimalisasi Layanan Kunjungan RUTAN Klas IIB Dumai Berbasis Auto Response".**

Tujuan Penelitian ini adalah : 1) Untuk membuat sistem antrian layanan kunjungan di RUTAN Klas IIB Dumai berbasis SMS *Auto Response*; 2) Untuk antisipati terjadinya tindakan kriminal melalui validasi data kunjungan melalui registrasi nomor *handphone* berbasis *database* ; 3) Untuk publikasi ilmiah.

# **Metode Penelitian**

Adapun jenis-jenis metode penelitian yang digunakan untuk mendapatkan datadata tersebut adalah sebagai berikut:

#### **1. Jenis Penelitian**

Jenis penelitian dilakukan survei, deskripsi, juga studi kasus, misalnya proses registrasi kunjungan dan proses kunjungan yang selama ini terjadi di Rumah Tahanan Klas IIB Dumai.

**2. Teknik Analisa Data**

teknik yang digunakan dalam menganalisa data dengan melakukan beberapa tahapan yaitu:

- 1. *Interview* (Wawancara), yaitu: Dalam hal ini penulis melakukan wawancara dengan kepala RUTAN dan petugas operator layanan kunjungan warga binaan, pada setiap kunjungan yang dilakuakn oleh keluarga warga binaan untuk dijadikan sampel dalam upaya mendapatkan data yang diperlukan.
- 2. Observasi, yaitu: Melakukan observasi secara langsung dan mencatat masalah yang bersangkutan dengan penelitian yang penulis lakukan.
- 3. *Laboratory Research* (Penelitian Laboratorium), yaitu: Penelitian yang dilakukan dalam laboratorium komputer yang berguna untuk mengadakan penelitian langsung dengan komputer untuk uji coba sistem dan mengimplementasikan sistem aplikasi Optimalisasi layanan kunjungan RUTAN Klas IIB Dumai.
- 4. *Library Research* (Penelitian Perpustakaan), yaitu: Penelitian yang dilakukan dengan menggunakan refrensi buku-buku dan jurnal sebagai landasan teori dalam pembuatan penelitian ini.

### **Perancangan Aplikasi SAR 1.0**

Perancangan aplikasi SAR 1.0 menggunakan bahasa pemograman *Visual Basic 6.0* dan *Mysql* sebagai databasenya. Aplikasi SAR 1.0 dirancang berbasis SMS degan menggunakan *software* tambahan yaitu *Gammu* sebagai media layanan *service SMS* dan *Crystal report* 8.5 sebagai media outputnya. Perancangan aplikasi SAR 1.0 ini merupakan aplikasi pendukung yang merupakan sub sistem dalam layanan kunjungan di rumah tahanan klas II Bumi Ayu Dumai. Adapun Keunggulan dari aplikasi SAR 1.0 ini adalah:

- 1. Aplikasi yang dirancang berbasis SMS *Auto Response*, dimana pengunjung dapat melakukan daftar kunjungan melalui SMS dan akan mendapatkan notifikasi sms balasan yang disertai no antrian tiket kunjungan, sehingga pengunjung tidak perlu antri sambil berdiri pada loket layanan, sehingga lebih efektif dan efisien.
- 2. Dengan adanya aplikasi SAR 1.0 ini akan mempersingkat proses tahapan layanan kunjungan di rutan Dumai.
- 3. Tiket antrian akan tercetak otomatis setelah SMS diterima dari pengunjung, sehingga sangat efisien dalam pelayanan kunjungan.
- 4. Aplikasi SAR 1.0 hanya merespon dan memberikan notifikasi SMS balasan berdasarkan pada no hp pengunjung yang sudah terdaftar di *database*.
- 5. Aplikasi SAR 1.0 menghapus semua *inbox* yang masuk pada No hp yang tidak dikenal, yang bertujuan pencegahan dari SMS iseng atau pihak yang tidak bertanggung jawab dalam penggunaan layanan kunjungan berbasis SMS *Auto Response* ini.
- 6. Pengunjung hanya dapat melakukan daftar kunjungan menggunakan SMS *Auto response* ini hanya 1 kali dalam sehari, SMS pada hari dan no hp yang sama tidak akan direspon.
- 7. Sistem pada aplikasi SAR 1.0 dapat melakukan *clear inbox* (Penghapusan kotak pesan) yang masuk secara otomatis setiap harinya sebelum batas akhir pendaftaran loket ditutup, yang bertujuan pencegahan kotak pesan penuh yang dapat menyebabkan *crash* (kerusakan) pada sistem
- 8. Aplikasi SAR 1.0 hanya merespon pendaftaran layanan kunjungan menggunakan SMS pada pukul 08.00 s/d 14.30, di luar rentang jadwal tersebut, sistem tidak akan merespon sms yang masuk dari pengunjung.
- 9. Aplikasi SAR 1.0 juga dilengkapi dengan fitur *Broadcast SMS* yang bertujuan memberikan layanan informasi, berupa pesan SMS yang dapat dkirimkan secara serentak ke no hp seluruh keluarga tahanan yang telah terdaftar.
- 10. Pada Aplikasi SAR 1.0 juga memiliki laporan data kunjungan, dan memiliki *track record* setiap sms kunjungan baik dalam bentuk kunjungan pernapi, maupun kunjungan secara periodik.
- 11. Aplikasi SAR ini memberikan banyak manfaat dalam monitoring daftar kunjungan. Karena hanya no hp keluarga, saudara, atau teman, yang terdaftar saja yang dapat melakukan kunjungan, dengan demikian akan meminimalisir tindakan-tindakan pelanggaran yang dilakukan pengunjung, karena data pengunjung dan aktifitas kunjungan te*record* dengan baik sehingga saat sosialisasi aplikasi ini kepada keluarga pengunjung, pengunjung mengetahui aturan-aturan dan tata tertib yang diterapkan di rutan klas II Bumi ayu Dumai.

# **Hasil dan Pembahasan**

### **Analisa Proses**

Untuk merancang suatu aplikasi Optimalisasi layanan kunjungan Rumah Tahanan (RUTAN) Klas IIB dibutuhkan proses sistem keamanan login yang terenkripsi sampai alur data kunjungan dari proses registrasi data keluarga warga binaan dan proses SMS *Auto response* sehingga menghasilkan suatu laporan yang disajikan dalam bentuk tabel-tabel secara periodik. Adapun analisis hasil pada perancangan aplikasi ini dapat dilihat dari tampilan hasil *interface* seperti dibawah ini:

### **1. Tata Cara Penggunaan Program**

a. Untuk menggunakan langkah-langkah penggunaan aplikasi SAR 1.0 terlebih dahulu pastikan pengaktifan *modem*, selanjutnya lakukan registrasi pembelian paket SMS melalui aplikasi modem *Cyborg mobile band*, yaitu klik pada menu *USSD*, selanjutnya isi pada kotak pesan \*100#.

Langkah selanjutnya pengaktifan *service* pada modem ke komputer, yaitu klik menu *service*, selanjutnya klik gammu, dan *enter*, selanjutnya klik *start*.

|                  | 同<br>$\mathbb{I}$ $\mathbb{I}$<br>$\vert \vert$ $\vert$<br>a |                                                                                                    |                                |                    |                                      |  |
|------------------|--------------------------------------------------------------|----------------------------------------------------------------------------------------------------|--------------------------------|--------------------|--------------------------------------|--|
| Services (Local) | <b>Q</b> Services (Local)                                    |                                                                                                    |                                |                    |                                      |  |
|                  | <b>Gammu SMSD Service</b><br>(GammuSMSD)                     | Name $-$<br>Gammu SMSD Service (GammuSMSD)                                                                   | <b>Description</b><br>Gammu SM | Status             | Startup Type<br>Automatic            |  |
|                  | Start the service                                            | Google Updater Service<br><b>Group Policy Client</b>                                                         | The servic                     | Started            | Manual<br>Automatic                  |  |
|                  | Description:                                                 | Health Key and Certificate Management<br>HomeGroup Listener                                                  | Provides X<br>Makes local      | Started            | Manual<br>Manual                     |  |
|                  | Gammu SMS Daemon service                                     | HomeGroup Provider<br>Human Interface Device Access                                                          | Performs n<br>Enables ge       | Started<br>Started | Manual<br>Manual                     |  |
|                  |                                                              | HWDeviceService.exe<br><b>C</b> : IhPul                                                                      | Service for                    | Started            | <b>Automatic</b><br><b>Automatic</b> |  |
|                  |                                                              | IKE and AuthIP IPsec Keving Modules<br>Intel(R) Content Protection HECI Service Intel(R) Co                  | The IKFFX                      | Started            | Automatic<br>Manual                  |  |
|                  |                                                              | E. Intel(R) Dynamic Platform and Thermal  Intel(R) Dy<br>Fintel(R) Dynamic Platform and Thermal  Intel(R) Dy |                                | Started<br>Started | Automatic<br>Automatic               |  |
|                  |                                                              | Intel(R) Dynamic Platform and Thermal  Intel(R) Dy<br>E. Intel(R) Dynamic Platform and Thermal  Intel(R) Dy  |                                | Started<br>Started | Automatic<br>Automatic               |  |
|                  |                                                              | Intel(R) HD Graphics Control Panel Service Service for<br>Interactive Services Detection                     | Enables us                     | Started            | Automatic<br>Manual                  |  |
|                  |                                                              | Internet Connection Sharing (ICS)<br><b>A Internet Explorer ETW Collector Service</b>                        | Provides n<br>ETW Collec       |                    | Manual<br>Manual                     |  |
|                  |                                                              | <b>IP Helper</b>                                                                                             | Provides hu Started            |                    | Automatic                            |  |
|                  |                                                              | <b>IPsec Policy Agent</b><br>KtmRm for Distributed Transaction Coor Coordinate                               | Internet Pr                    | Started            | Manual<br>Manual                     |  |
|                  |                                                              | Link-Laver Topology Discovery Mapper<br>Live Socket                                                          | Creates a<br>Paste Article     |                    | Manual<br>Automatic                  |  |
|                  |                                                              | LoaderService                                                                                                | This servic Started            |                    | Automatic                            |  |

**Gambar 1** Service gammu

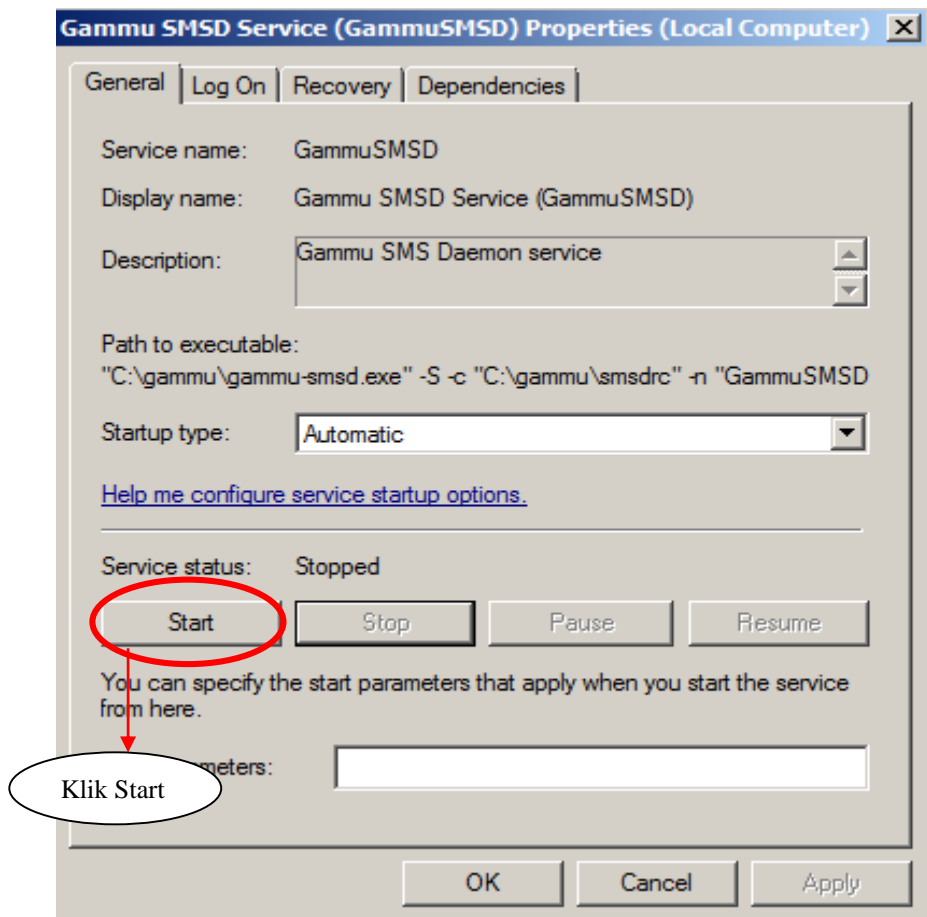

**Gambar 2** Pengaktifan start service gammu

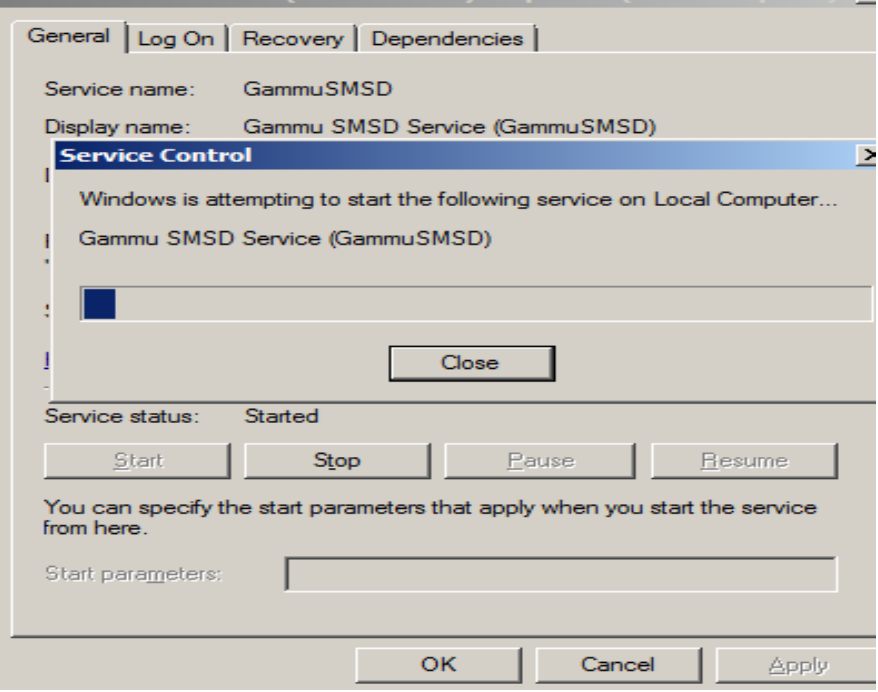

**Gambar 3** Proses pengaktifan start service gammu

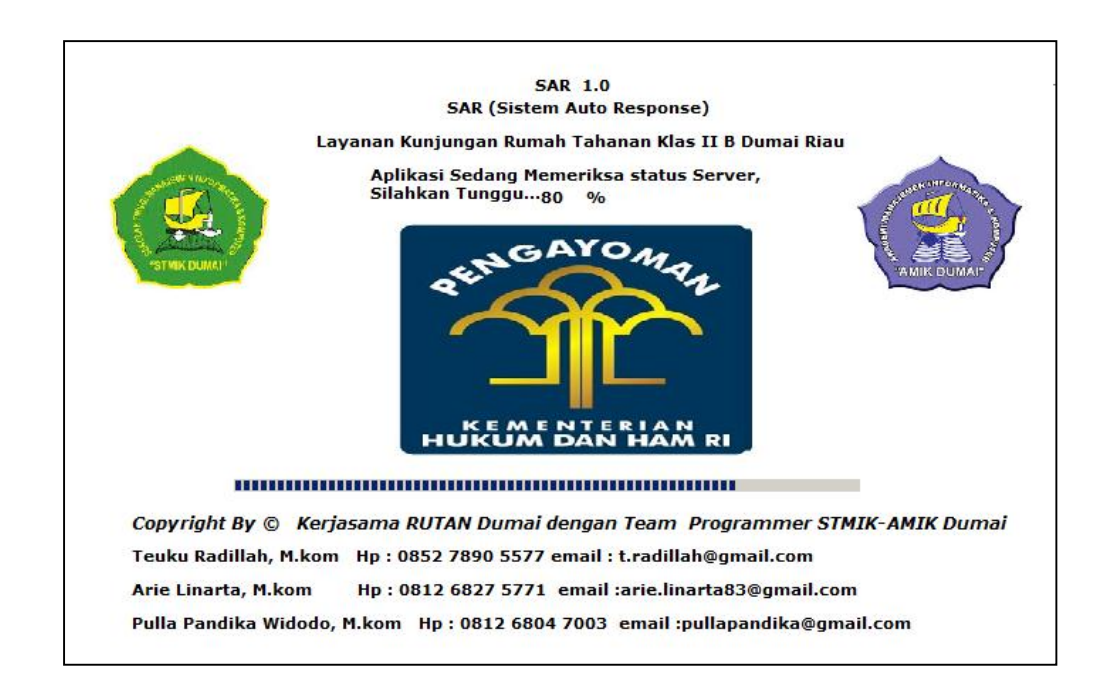

**Gambar 4** Proses pengecekan *service* lokal dan *loading system*

b. Untuk login dari aplikasi user harus login dengan menginput user dan *password* dengan benar, setelah *user* dan *password* benar, selanjutnya tekan tombol *enter* dan aplikasi otomatis masuk kedalam menu utama.

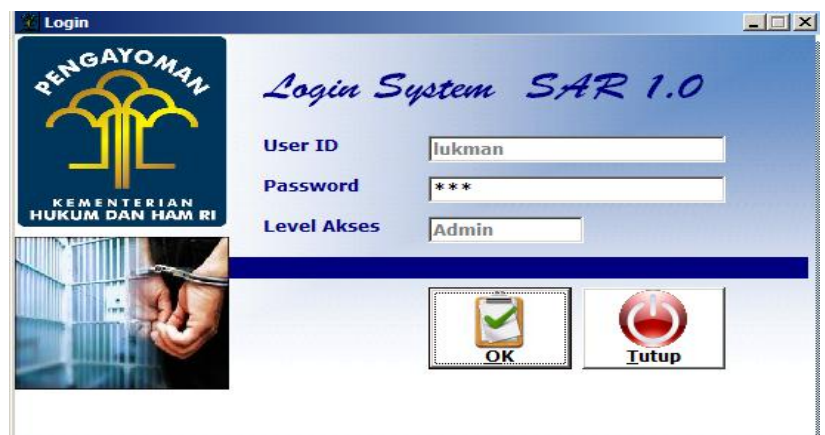

**Gambar 5** Login sistem

c. Menu utama untuk mengoperasikan sub-sub menu yang berkaitan dengan tampilan *interface* lainnya.

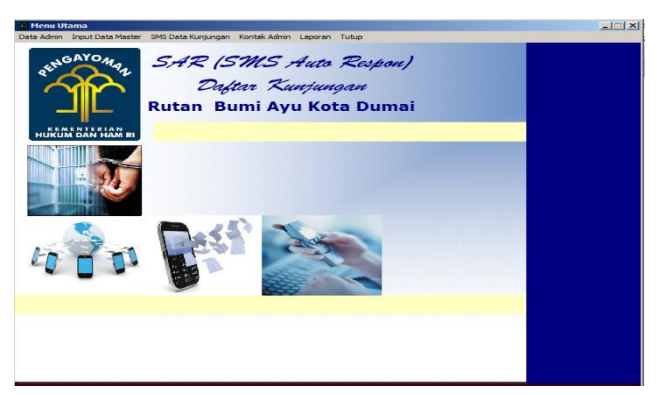

**Gambar 6** MenuUtama

d. Pada Tampilan tambah *user* berisi informasi pengelolaan *user* dan *password*, dimana pada sub menu tambah *user* ini dapat melakukan penambahan dan penghapusan dan melihat *password* secara keseluruhan.

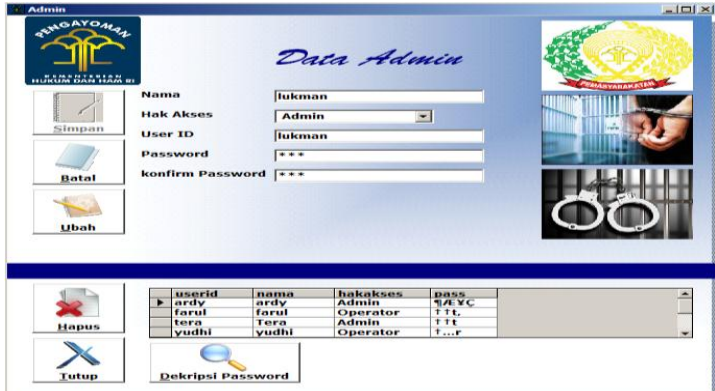

**Gambar 7** Tambah user

e. Pada Tampilan ganti *password* berisi informasi pengelolaan ganti *pasword*, dimana pada sub menu ganti *password* ini isi terlebih dahulu *password* lama, selanjutnya *enter* untuk memasukan *password* baru, dan enter sekali lagi untuk proses enkripsi *password*nya, lalu klik ubah pada tombol ubah.

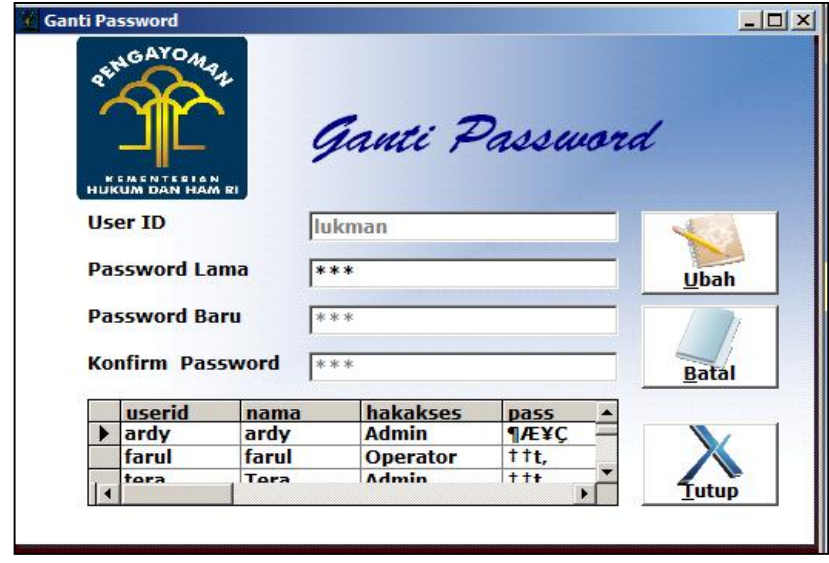

**Gambar 8** Ganti Password

f. Pada Tampilan input data Napi berisi informasi data-data yang berkaitan dengan data ID Napi selanjutnya isi data ID napi, setelah itu data tampil secra otomatis, selanjutnya data Napi dapat disimpan atau diubah, maupun dihapus.

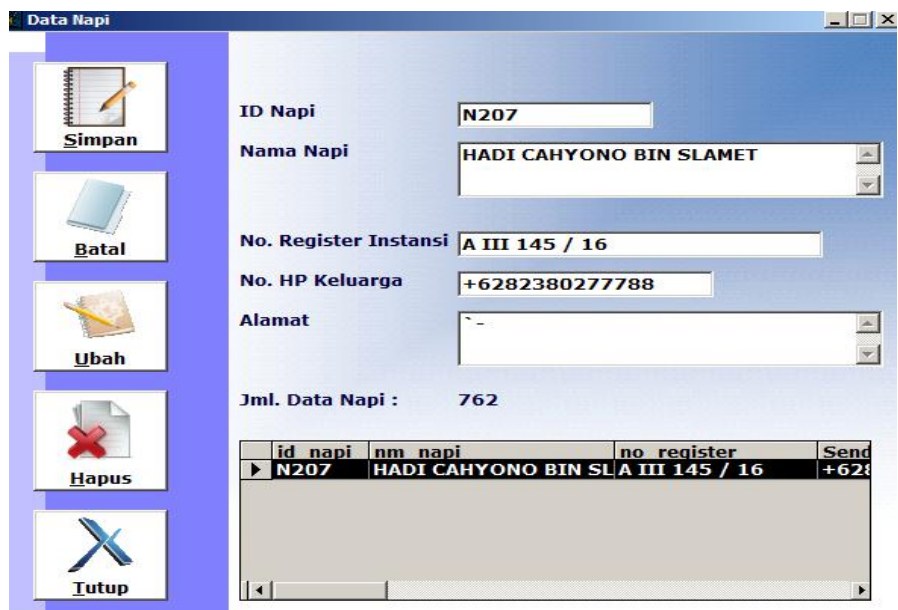

**Gambar 9** Data napi

g. Pada Tampilan input data pengunjung berisi informasi data yang berkaitan dengan data NO KTP/SIM, nama pengunjung, dsb selanjutnya isi data NO KTP/SIM pengunjung, setelah itu data tampil secra otomatis, selanjutnya data pengunjung dapat disimpan atau diubah, maupun dihapus.

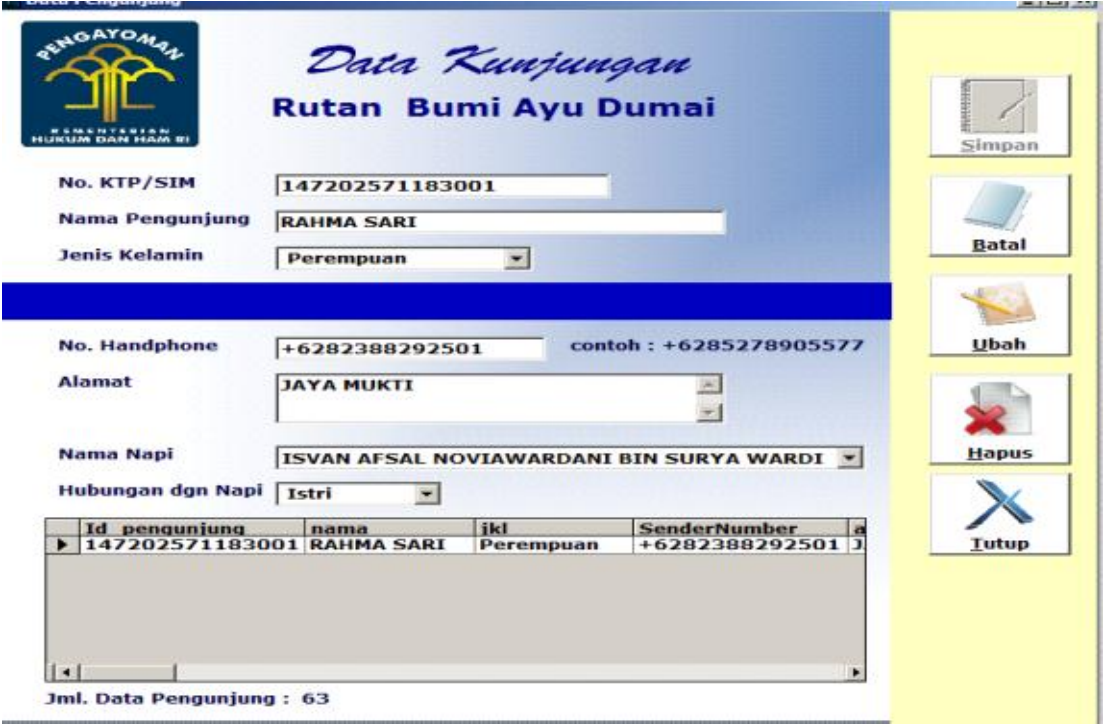

**Gambar 10** Data pengunjung

h. Pada Tampilan input data Broadcast SMS berisi informasi data sms

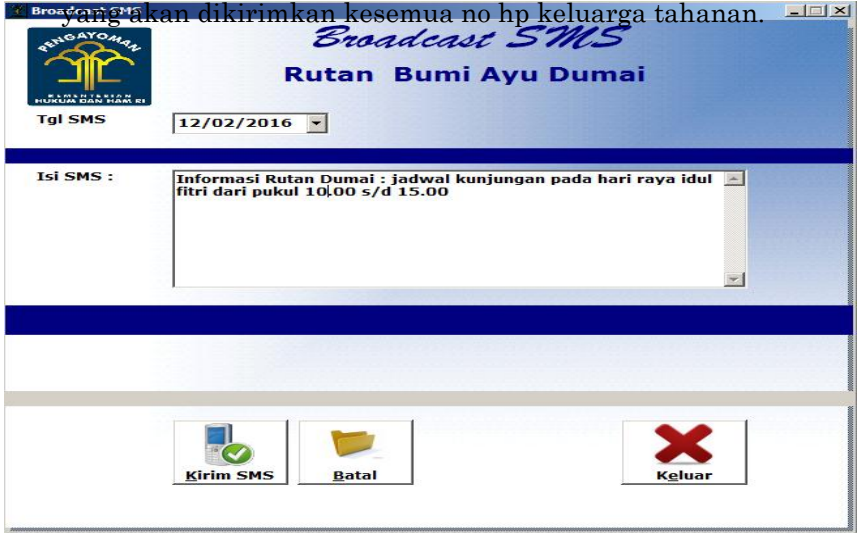

**Gambar 11** Data broadcast SMS

i. Pada Tampilan SMS *Auto Response* merupakan validasi sms yang akan dikirim secara otomatis.

a.

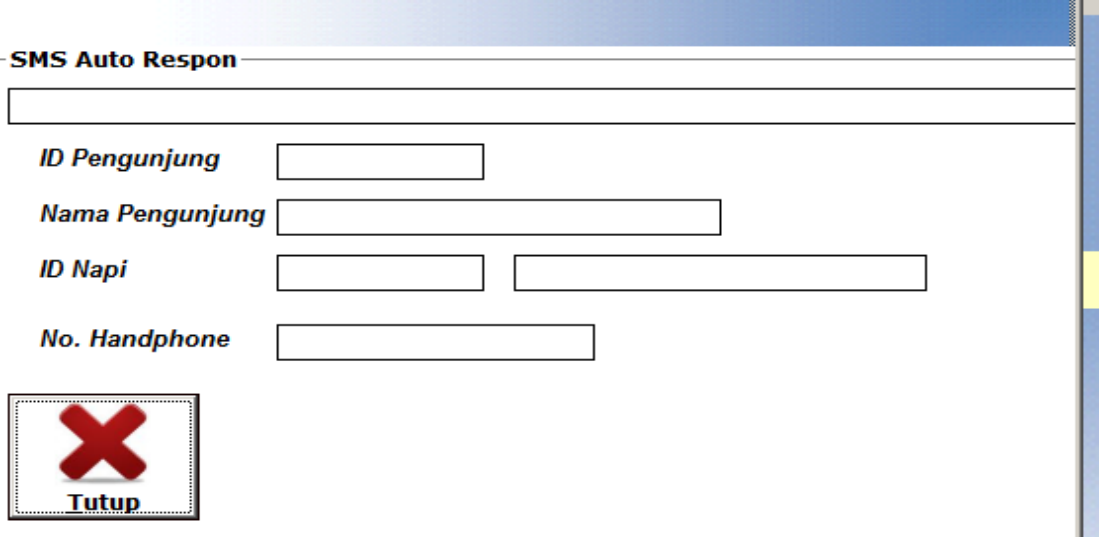

**Gambar 12** Tampilan SMS *auto response*

j. Pada Tampilan laporan pernapi, bertujuan untuk menampilkan laporan pernapi, ketik ID Napi, selanjutnya *enter* pilih selanjutnya klik tombol cetak.

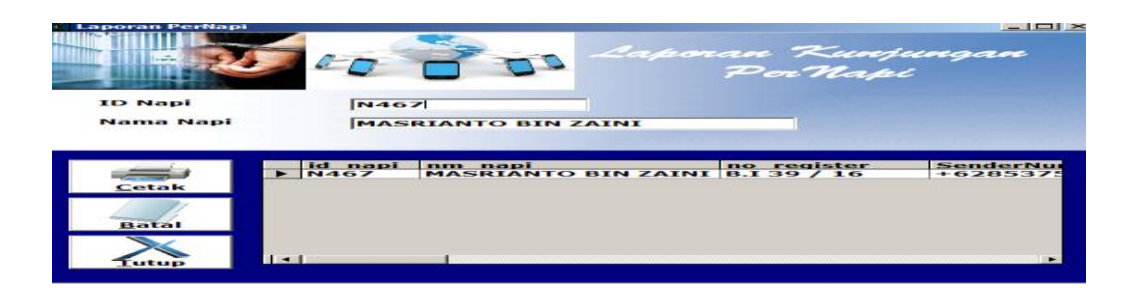

#### **Gambar 13** Tampilan laporan pernapi

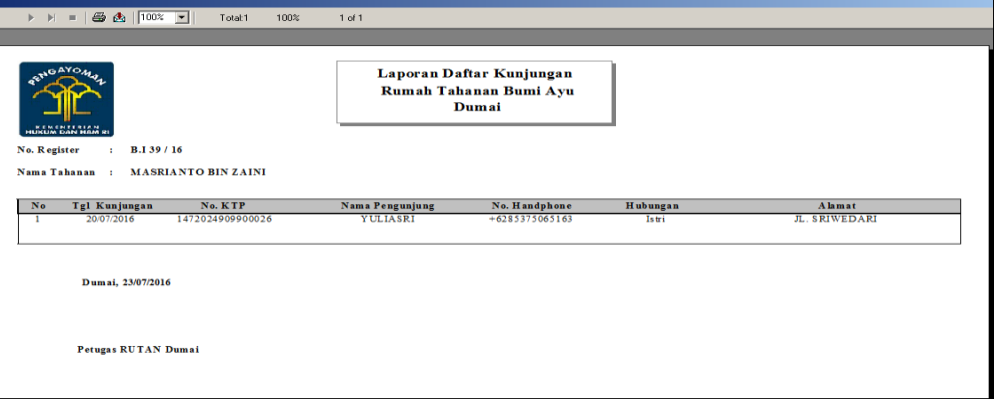

**Gambar 14** Hasil tampilan laporan pernapi

k. Pada Tampilan laporan perperiodik, bertujuan untuk menampilkan laporan napi perperiodik, pilih *range* tanggal, selanjutnya klik tombol cetak.

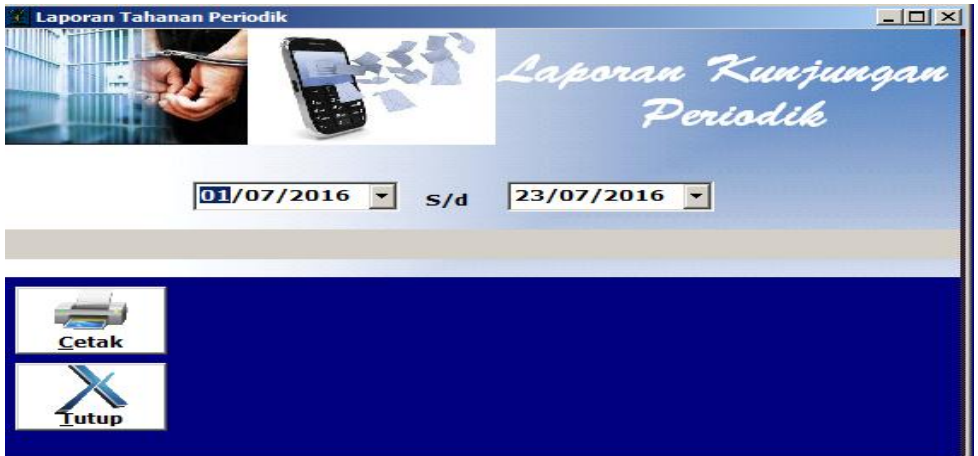

**Gambar 15** Tampilan kunjungan perperiodik

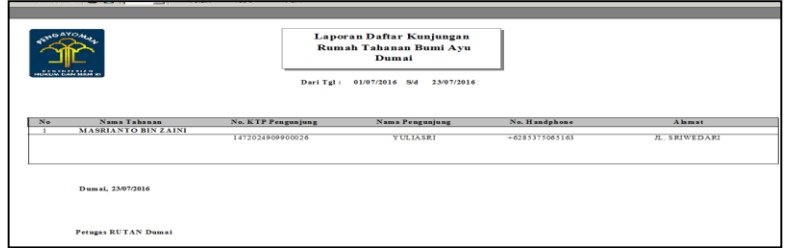

**Gambar 16** Tampilan hasil kunjungan perperiodik

l. Pada proes pendaftaran kunjungan, pengunjung dapat mengirimkan pesan singkat (SMS), dan sistem akan memberikan notifikasi balasan SMS berupa informsi no antrian tiket kunjungan seperti Gambar 17.

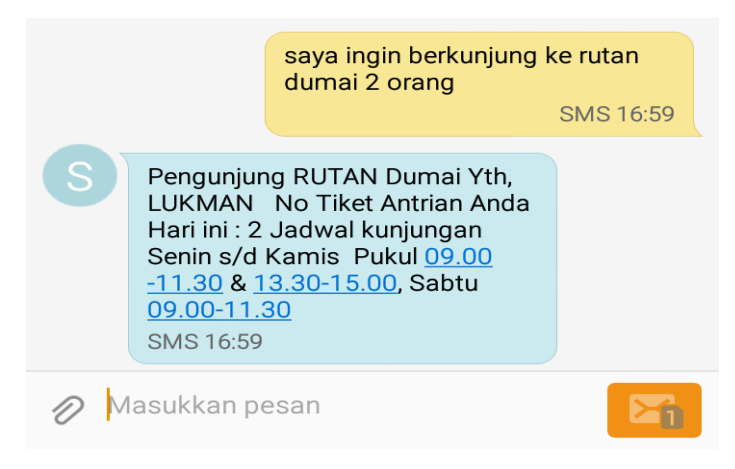

**Gambar 17** Tampilan screenshot SMS pada HP

m. Setelah SMS notifiksi balasan terkirim sistem pada aplikasi SAR 1.0 akan melakukan cetak no tiket antrian secara otomatis seperti Gambar 18.

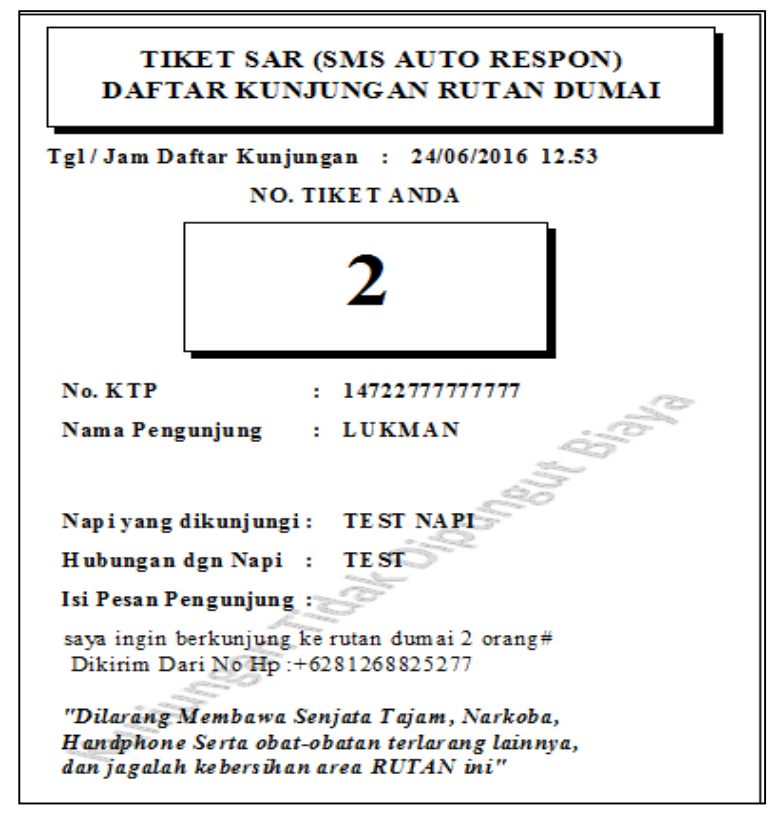

**Gambar 18** Tampilan tiket SAR

### **Simpulan**

Dari uraian pada bab-bab yang sudah dibahas sebelumnya dapat ditarik kesimpulan

- 1. Aplikasi yang dirancang berbasis SMS *Auto Response*, dimana pengunjung dapat melakukan daftar layanan kunjungan melalui SMS dan akan mendapatkan notifikasi sms balasan yang disertai no antrian tiket kunjungan, sehingga pengunjung tidak perlu antri sambil berdiri pada loket layanan, sehingga lebih efektif dan efisien.
- 2. Pada Aplikasi SAR 1.0 juga memiliki laporan data kunjungan, dan memili *track record* setiap sms kunjungan baik dalam bentuk kunjungan pernapi, maupun kunjungan secara periodik.
- 3. Aplikasi SAR ini memberikan banyak manfaat dalam monitoring daftar kunjungan. Karena hanya no hp keluarga, saudara, atau teman, yang terdaftar saja yang dapat melakukan kunjungan, dengan demikian akan meminimalisir tindakan-tindakan pelanggaran yang dilakukan.
- 4. Pengunjung hanya dapat melakukan daftar kunjungan menggunakan SMS *Auto response* ini hanya 1 kali dalam sehari, SMS pada hari dan no hp yang sama atau no *handphone* yang tidak dikenal tidak akan direspon.

### **Saran**

- 1. Pembelian paket setiap hari masih manual, melalui sistem *modem* yang digunakan dikarenakan sistem pembelian paket pada *provider* sering melakukan perubahan kode dalam pembelian paket SMS, sebaiknya menggunakan jasa provide yang menyiadakan paket SMS otomatis.
- 2. Aplikasi SAR 1.0 masih bersifat *Stand alone*, sehingga jika ada penambahan loket dan operator, *database* tidak terintegasi dengan *database* lainnya, dan diharapkan kedepannya sudah menggunakan *client server*.
- 3. Laporan kunjungan warga binaan masih berupa tabel-tabel, dan untuk kedepannya dapat ditambahkan laporan berupa grafik.
- 4. Walaupun aplikasi optimalisasi layanan kinjungan ini sangat mudah untuk dijalankan, namun perlu diberitahukan cara-cara penggunaanya, untuk itu *user* (pengguna) dapat membaca tutorial atau petunjuk penggunaan aplikasi ini yang ada pada *tools* yang telah tersedia pada aplikasi optimalisasi layanan kunjungan RUTAN ini.

### **Daftar Pustaka**

- Anwar Nuril, Riadi Imam, (2012). *"Analisis Arsitektur Client Server Menggunakan Database Terpusat (Studi Kasus pada SMP Muhammadiyah Purwodadi Purworejo)"***.** Universitas Ahmad Dahlan, Yogyakarta, Vol 1 No 2, ISSN: 2338- 5197, 547-659.
- Aryani Diah, Setiadi Ade, Alfiah Fifit 2015. *"Aplikasi Web Pengiriman Dan Penerimaan Sms Dengan Gammu Sms Engine Berbasis Php".* Vol .8 No.3 ISSN: 1978-8282, 174-190.
- Barnawi & M.Arifin. (2015). *Teknik Penulisan Karya Ilmiah.* Ar-Ruzz Media.Yogyakarta.
- Fathansyah. (2012). *Basis Data.* Informatika. Bandung**.**
- Irnawan dan Yesni Malau. (2011). *Apapun Permintaan Crystal Report Jawabnya.* PT. Elex Media Komputindo. Jakarta**.**
- Indrajani. (2011). *Database Systems Case Study All In One.* CV. Andi Offset. Yogyakarta**.**
- Madcoms. (2009). *Seri Panduan Pemograman Database Visual basic 6.0 dengan Crystal Report.* CV. Andi Offset. Yogyakarta**.**
- Nugroho, Adi. (2011). "*Perancangan Dan Implementasi Sistem Basis Data".* CV. Andi Offset, Yogyakarta.
- Nugroho, Bunafit. (2005). "*Database Relasional dengan MYSQL".* CV. Andi Offset, Yogyakarta.
- Priyadi, Yudi, (2014). *Kolaborasi SQL & ERD Dalam Implementasi Database.* CV.Andi Offset. Yogyakarta.

Ruslan. (2013). *Aplikasi Pengolahan Data Karyawan Dengan Pendekatan Microsoft Visual Basic.* AMIK SIGMA Palembang, Vol 2 No 1, ISSN: 2303-5786, 30-38.

Sutabri Tata, (2012). *Konsep Sistem Informasi.* CV.Andi Offset. Yogyakarta.

- Salaky, Deiby T. (2012). *Deskripsi Sistem Antrian Pada Klinik Dokter Spesialis Penyakit Dalam.* Univeristas Sam Ratulangi Manado, Vol 12 No 1, 72-76.
- Suprayitno, Uli Indah Wardat, (2012). "*Pembangunan Sistem Stok Barang Dan Penjualan Pada Toko Sero Elektronik".* FTI Universitas Surakata, Surakata, Vol 9 No 3. ISSN: 1979-9330, 94-103.